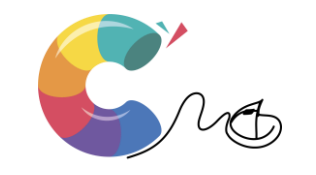

#### (УПРАЖНЕНИЕ)

### ОСНОВИ НА HTML. СЪЗДАВАНЕ НА ФОРМИ

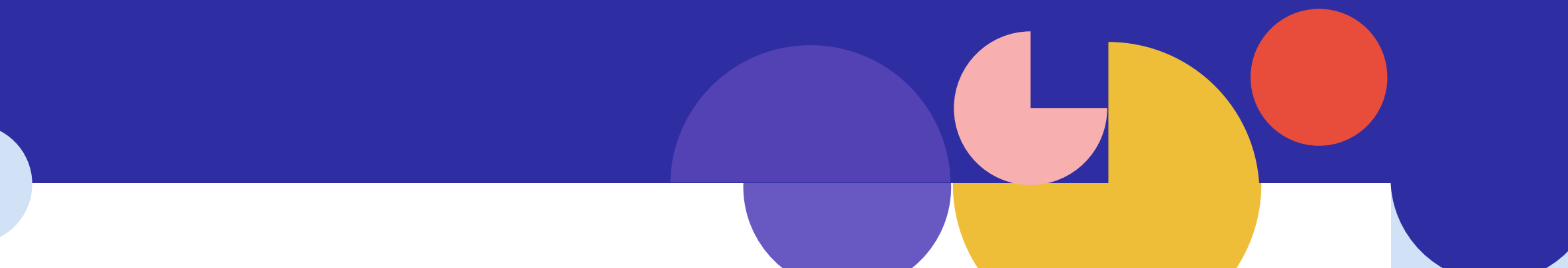

#### ВКЛЮЧВАНЕ НА ФОРМИ (ФОРМУЛЯР) В HTML

Включването на формуляр в HTML дава възможност за директен контакт с потребителите с уеб страницата. Формуляри се въвеждат с тага **<form>.** Той създава именувани полета в документа, в които желаещият може да въведе исканата от него информация или да зададе въпрос, на който да получи съответен отговор.

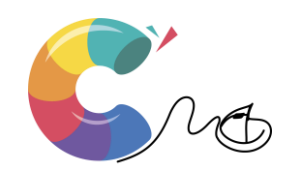

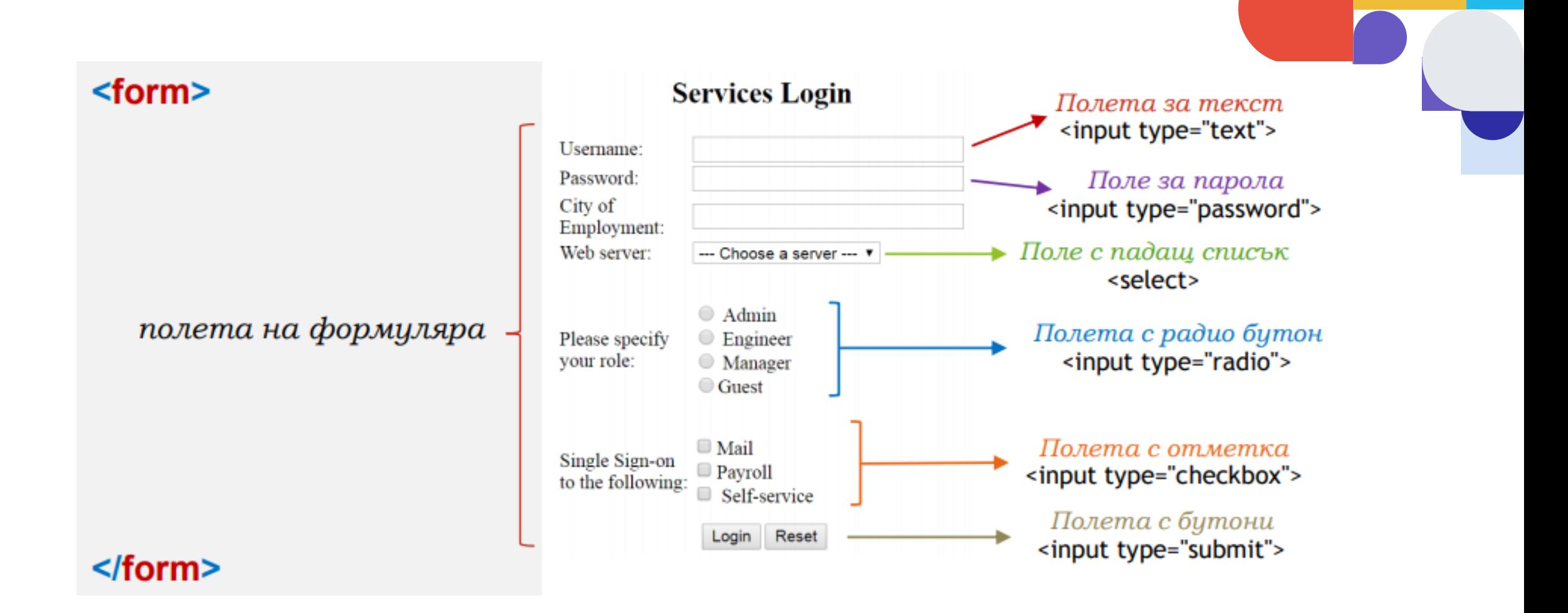

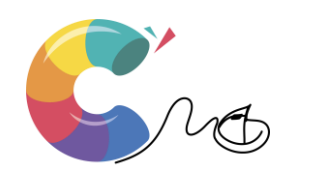

### **ПОЛЕ ЗА ТЕКСТ**

Почти всяка форма съдържа поле за въвеждане на текст. На страницата тези полета се показват като правоъгълници,в които може да се въвежда текст. За да се зададе поле за въвеждане на текст във форма трябва да се въведе атрибута **type** на тага **input** и да му се зададе стойност текст.

#### **<input type="text">**

Таг **input**, който може да съдържа **няколко атрибута,** няма затварящ таг и затова наклонената затваряща черта се изписва в края на

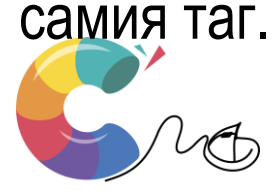

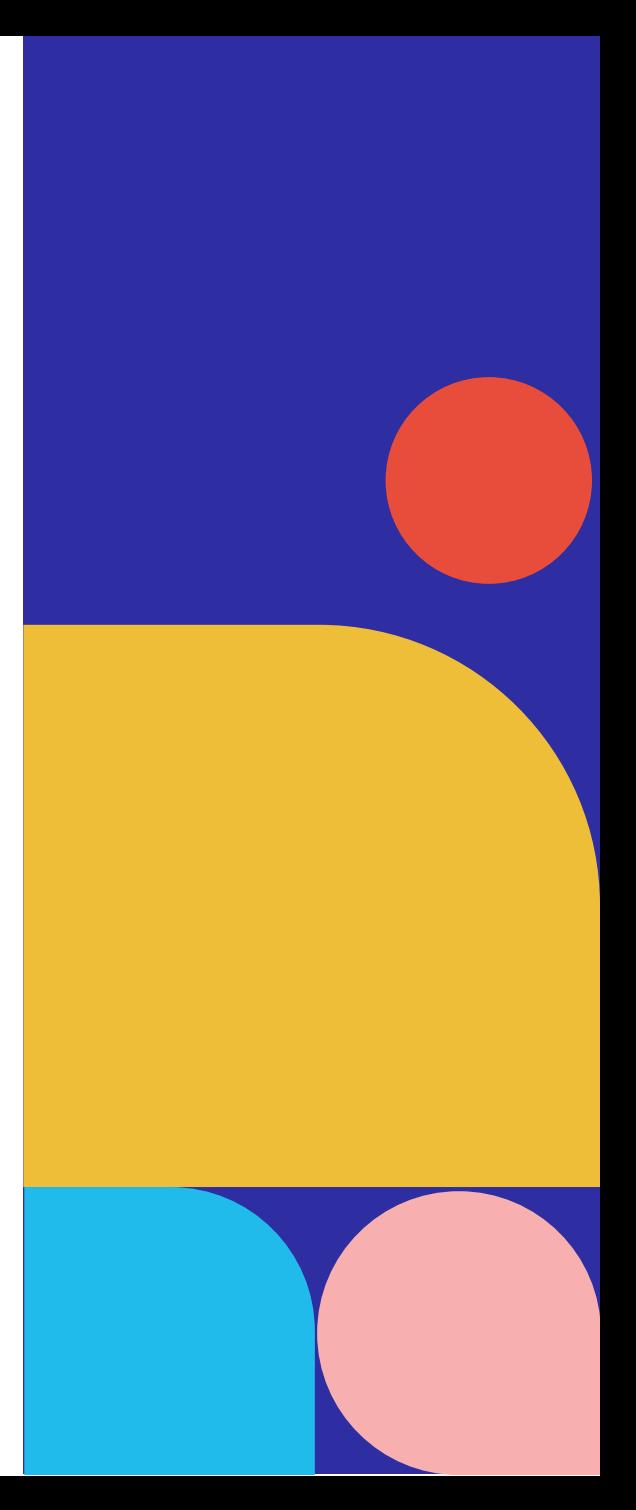

– Атрибут **name**, който приема като стойност името, което дадете на полето.

– Атрибута **size** задава дължината на текстовото поле в брой символи (например size="45"). Ако не използвате този атрибут дължината на текстовото поле по подразбиране ще бъде 20 символа.

– Атрибут **value** – задава се текст, който да се вижда в текстовото поле преди още клиента да е въвел някаква информация.

– Атрибут **maxlenght** - може да въведете ограничение на броя на изписваните в текстовото поле символи.

– Атрибут **label** - за въвеждане на текст който обяснява на потребителя

предназначението на съответното поле. Той създава етикет свързан с полето

чрез неговото **id** зададено в атрибута **for**

<label for="Name"> Вашето име: </label> <input type-="text" name="Name" id="Name" size="30" maxlenght="35">

Вашето име:

#### <form>

</form>

Вашето име: <input type="text" name="Name" size="45" maxlenght="40"><br > Вашия имейл: <input type="text" name="EmailAddress" size="45" maxlenght="40"><br > Вашия уеб-адрес: <input type="text" name="WebAddress" size="45" maxlenght="40" value="http://" > </form>

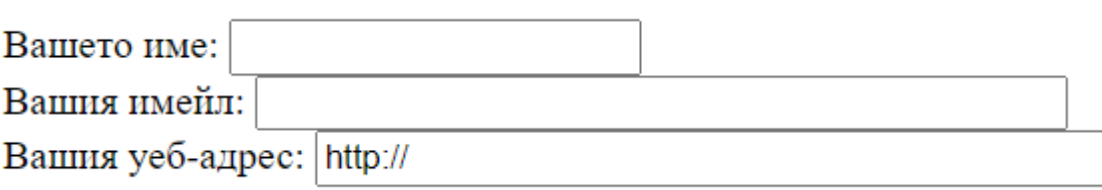

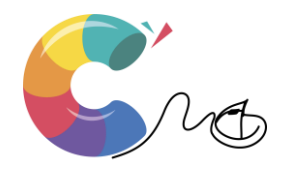

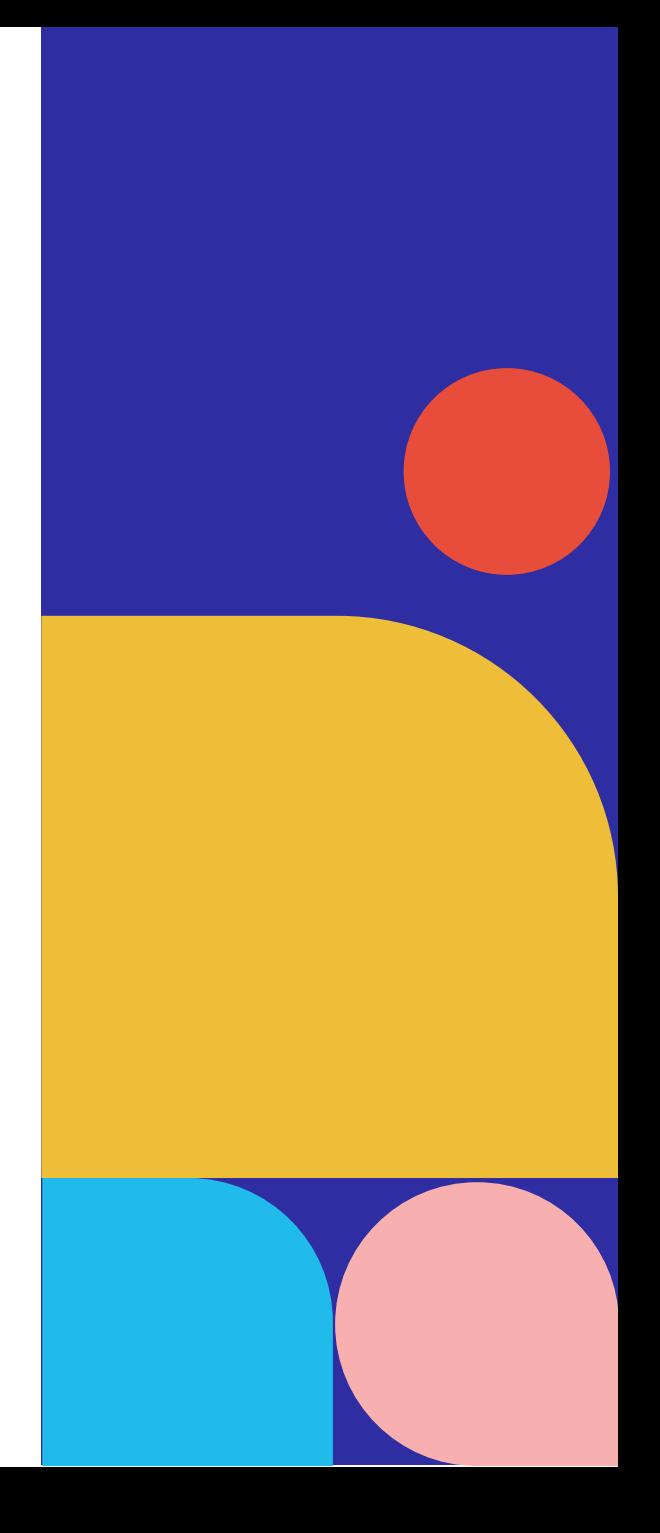

### **ПОЛЕ ЗА ОТМЕТКА**

Полетата за отметки се използват във формите за да може посетителя на страницата да избере едновременно няколко възможности. Създават се няколко елемента **input,** на които се задава атрибут **type** със стойност **checkbox.** На всеки се присвоява двойка атрибути **name** и **value.** Полетата, които потребителя отметне, ще изпратят към сървъра съответната комбинация **name=value.** Използваме елемента **label** за описание на полето.

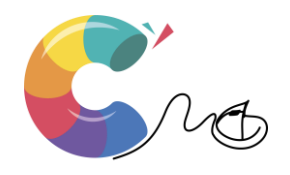

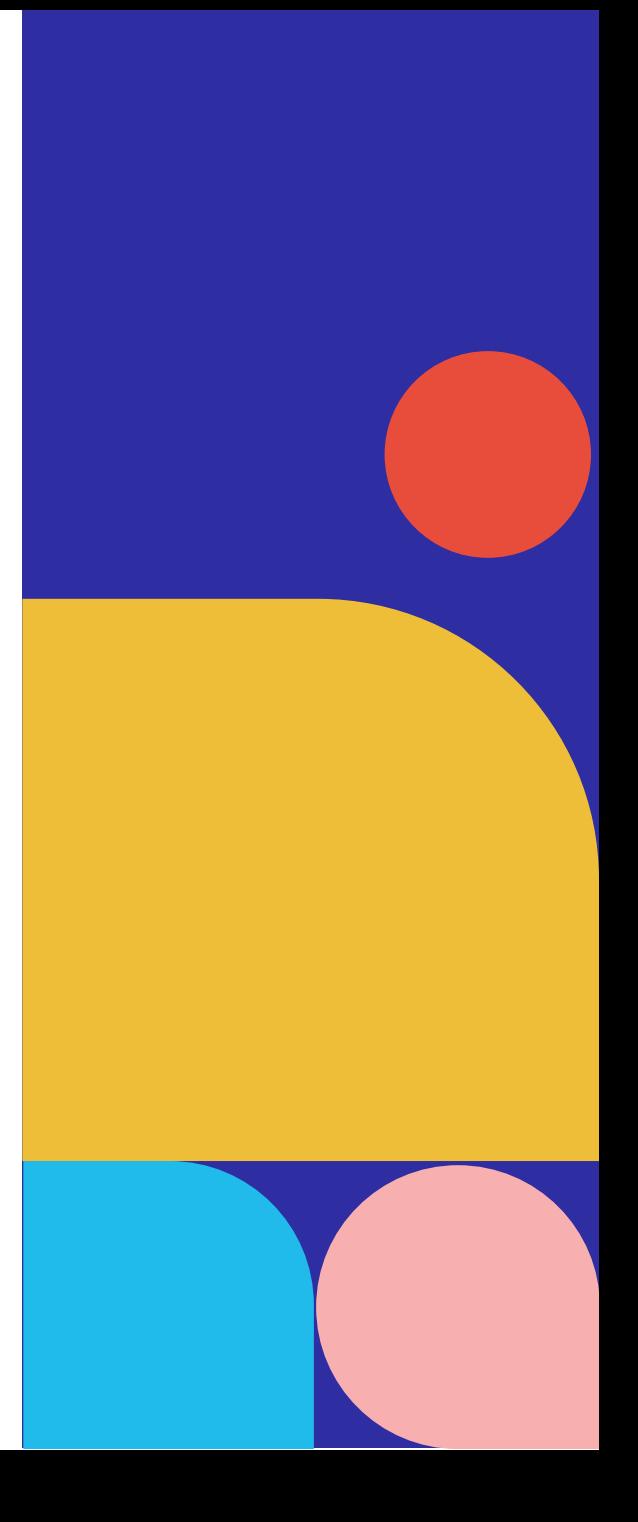

Какви IT устройства използвате?<br> <input type="checkbox" id="device1" name="device1" value="Phone"> <label for="device1">Телефон</label><br> <input type="checkbox" id="device2" name="device2" value="Tablet"> <label for="device2">Таблет</label><br> <input type="checkbox" id="device3" name="device3" value="Laptop"> <label for="device3">Лаптоп</label><br> </form>

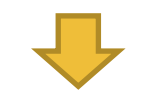

Какви IT устройства използвате?

- Телефон
- □ Таблет
- $\blacksquare$  Лаптоп

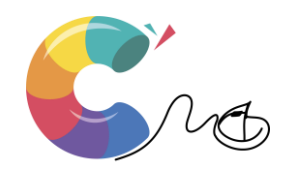

В примера създаваме форма за въпроса "Какви IT устройства използвате?" с три отговора, които могат да бъдат избрани едновременно. Тя ще изпрати от 0 до 3 стойности във формат name=value, напр. device1=Phone&device3=Laptop

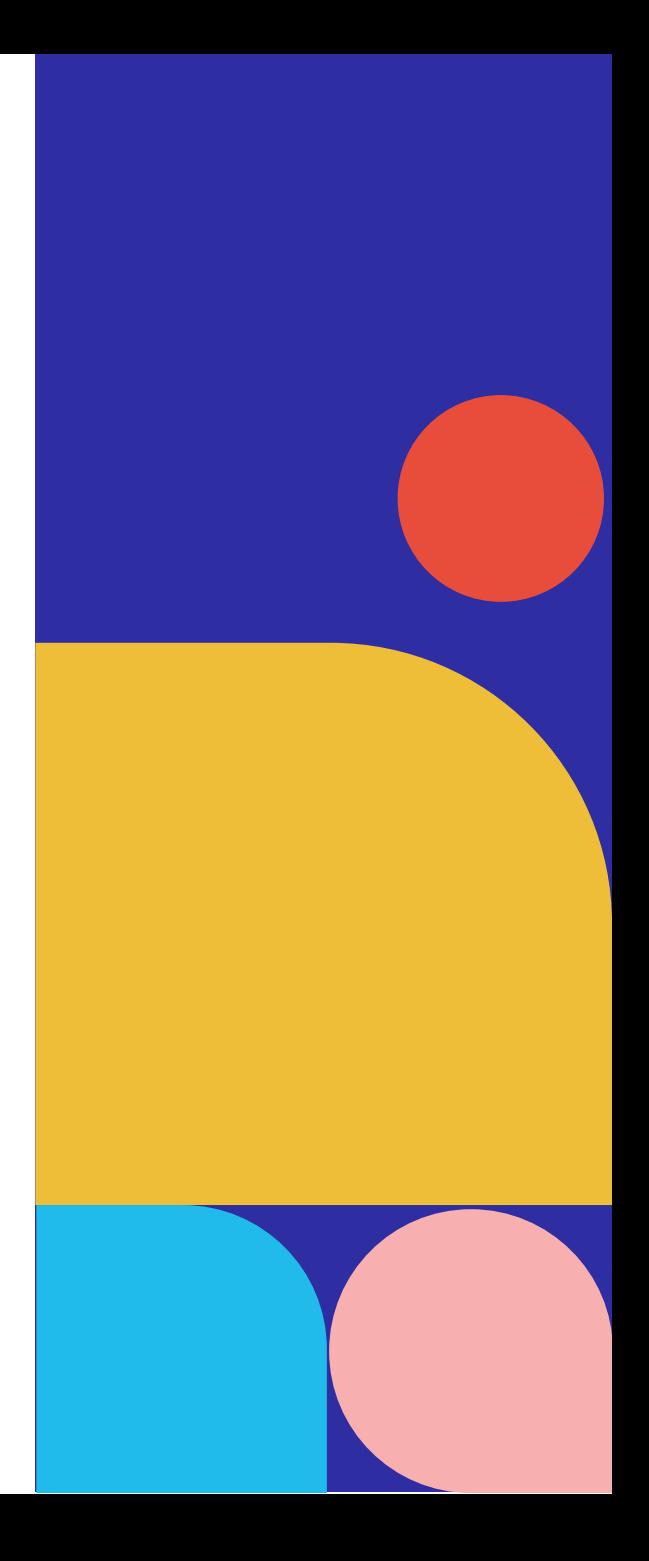

### **РАДИОБУТОН**

Радиобутоните се използват за избор между няколко възможности, като позволяват да се избере само една. За да се изработи радиобутон, на атрибута **type** от елемента **input** се задава стойност **radio.** На атрибута **name** на всички елементи от групата радиобутони се задава една и съща стойност. Останалите атрибути са като при полетата за маркиране. Радиобутоните изпращат само една двойка **name=value.**

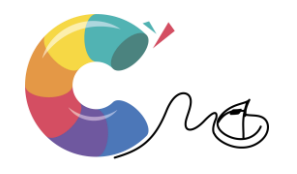

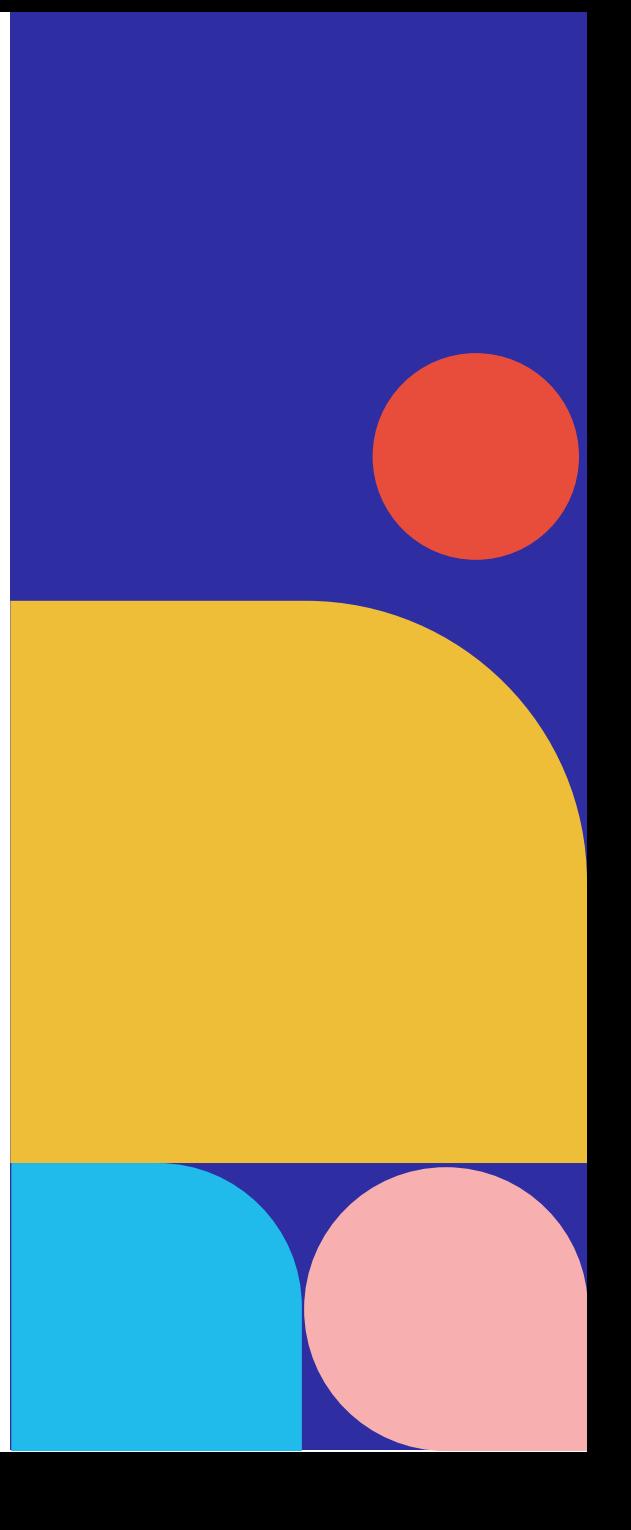

Какъв подарък искате?<br/>

<input type="radio" id="device1" name="device" value="Phone"> <label for="device1">Телефон</label><br/> <input type="radio" id="device2" name="device" value="Tablet"> <label for="device2">Таблет</label><br/> <input type="radio" id="device3" name="device" value="Laptop"> <label for="device3">Лаптоп</label><br/>

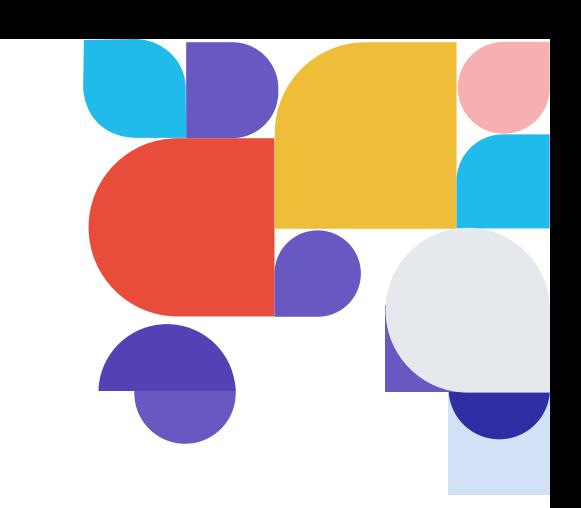

</form>

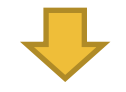

Какъв подарък искате?

- Телефон
- Таблет
- $\odot$   $\Box$   $\Box$   $\Box$   $\Box$

Този път създаваме форма за въпроса "Какъв подарък искате?" с три отговора, като можете да изберете само един от тях. Тя ще изпрати само една стойност във формат name=value, напр. device=Phone. Забележете, че атрибутите id винаги са уникални. В случая се използват за връзка с <label>.

# **ПАДАЩО МЕНЮ**

Елемент създава падащ списък във формуляр. Елементите от списъка се задават с елемент **<option>.**

Тагът **<select>** загражда нужния брой елементи **<option>,** които съставят списъка.

Техните атрибути **value** задават стойностите, които ще бъдат върнати, а текста

затворен между таговете **<option>** и **</option>** ще се визуализират в падащото меню.

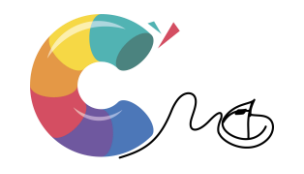

<form> Кой е любимия ти цвят?<br> <select name="ChooseOne"> <option value="Red">червен</option> <option value="Green">зелен</option> <option value="Yellow">жълт</option> </select>

</form>

Кой е любимия ти цвят? червен V червен зелен жълт

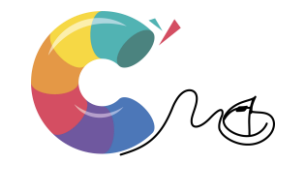

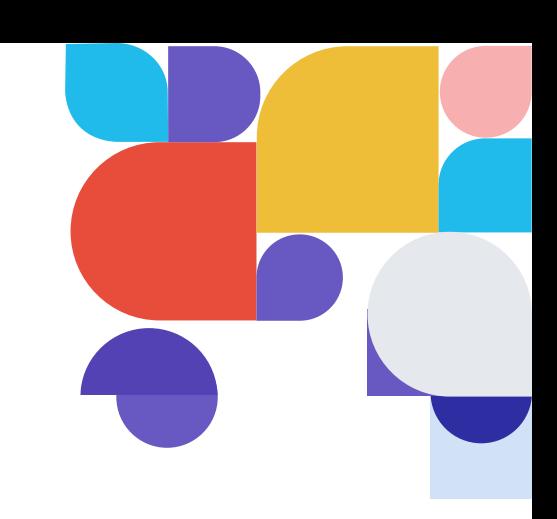

Падащите менюта дават възможност както за единичен, така и за множествен избор. За да бъде възможно да се маркира повече от едно поле от падащото меню, в тага select е нужно да се въведе атрибутът multiple. Атрибутът size задава броя на видимите опции. По подразбиране е 1. При по-голяма стойност менюто ще се покаже като списък с лента за превъртане.

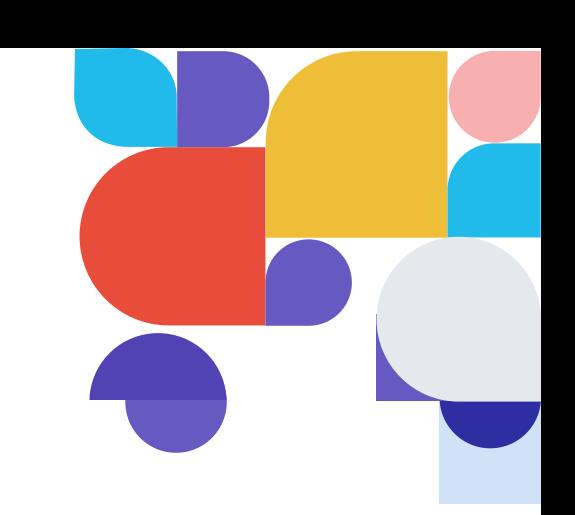

<form>

Кой е любимия ти цвят?<br>

<select name="ChooseOne" size="2" multiple="multiple">

<option value="Red">червен</option>

<option value="Green">зелен</option>

<option value="Yellow">жълт</option>

</select>

</form>

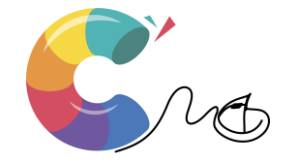

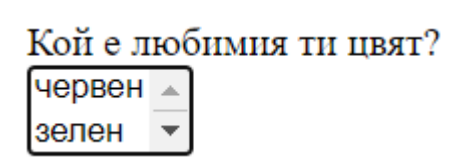

# **ТЕКСТОВА ОБЛАСТ**

Многоредовите полета се въвеждат чрез - таг **<textarea>,** който притежава затварящ таг. Атрибутите на тага:

- Атрибут **name** определя названието, под което ще се съхранява и обработва тази част от формуляра
- Атрибут **rows**, на който се присвоява като стойност някаква цифра, указваща височина на полето в брой редове
- Атрибута **cols,** на който се присвоява като стойност някаква цифра, указваща ширината на полето в брой знаци /цифри, букви и др./

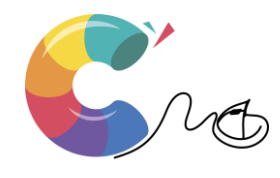

<label for="text">Вашия коментар:</label><br> <textarea name="Comentar" id= "text" cols="40" rows="12">Моят коментар е </textarea>

</form>

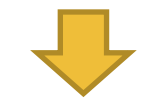

Вашия коментар:

Моят коментар е

Това е пример за форма с текстова област с име Comentar, с дължина 40 символа и височина 12 реда. Указващият текст към полето да бъде "Вашият коментар:", а вътре в самото поле да се вижда текстът "Моят коментар е". Ако коментарът е дълъг и не се събере във видимата част на полето, отстрани ще се появи лента за превъртане.

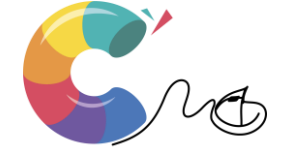

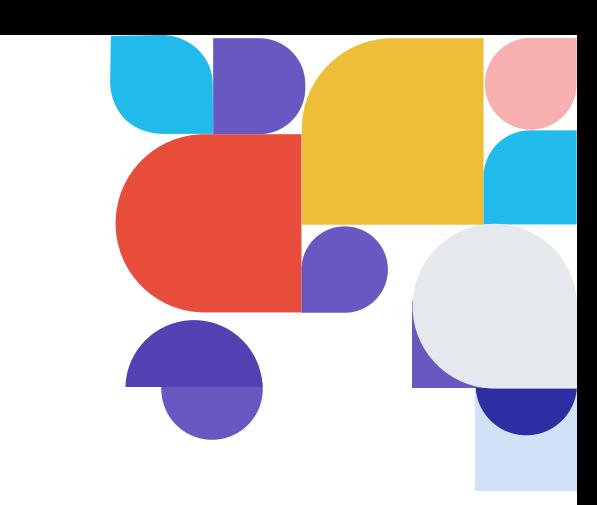

## **ПОЛЕ ЗА ВЪВЕЖДАНЕ НА ПАРОЛИ**

Чрез тага **input** атрибут **type** със стойност **"password"**

<form>

<label for="pass">Въведете парола:</label>

<input type="password" id="pass" name="parola" >

</form>

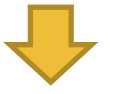

Въведете парола: ………

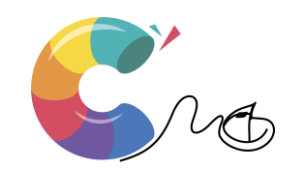

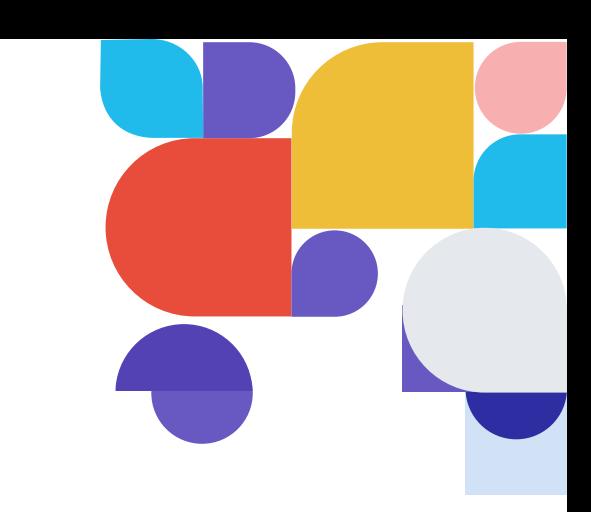

# **ПОЛЕ ЗА КАЧВАНЕ НА ФАЙЛОВЕ**

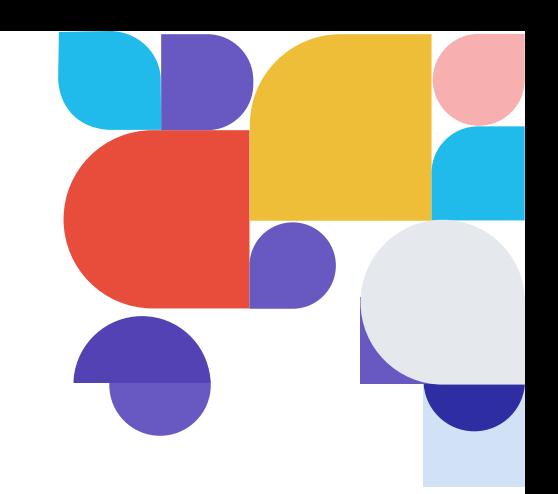

На атрибута **type** от тага **input** се присвоява стойността **file.** 

- атрибути **size** и **name**, с които се задава съответно дължина на полето в брой символи и название, което да съответства на предназначението на полето.
- поле и бутон с надпис Browse

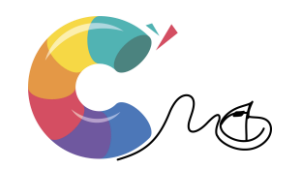

<input type="file" name="UploadFile" size="25" > </form>

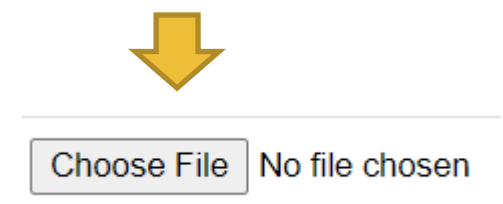

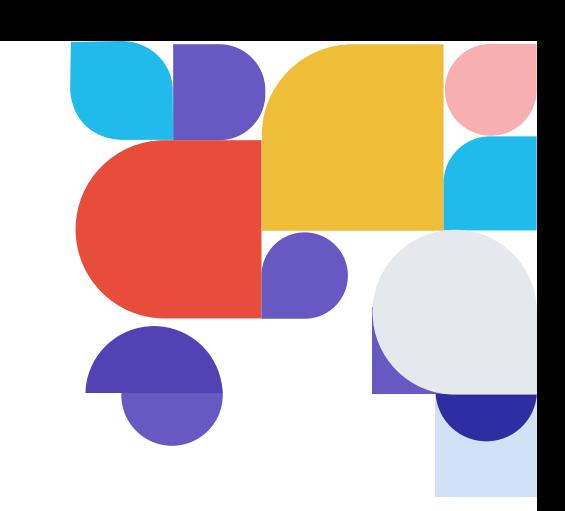

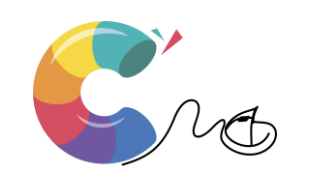

### **БУТОН ЗА ИЗПРАЩАНЕ И ИЗТРИВАНЕ НА ДАННИ**

За изпращане и обработка на допълнителни данни в дадена форма се използват бутона **Submit.** Обикновено този бутон може да се види в края на формата. За да изобразите бутона за изпращане на данни, трябва да зададете на атрибута **type** от тага **input** стойност submit

<form>

<input type="submit" name="Submit" />

</form>

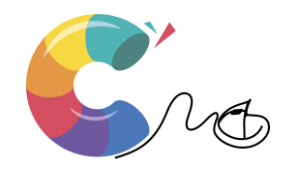

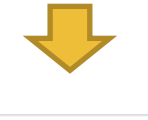

Submit

Аналогично е изработването на бутона Reset, чрез който формата се

изчиства и се изтриват попълнените вече данни. За целта трябва да зададете на атрибута **type** от тага **input** стойност **reset.**

> <form> <input type="reset" name="Reset" /> </form> Reset

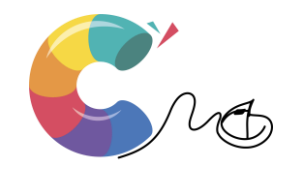

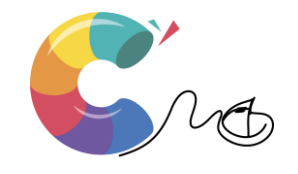

данните

type=hidden - определя скрито поле value - задава начална стойност на полето пате - определя името на полето при изпращане на

тон за изпращане

type=image - определя външно изображение като бу-

Други атрибути на **<input>**:

пате - определя името на формата

подразбиране е адресът на формата

 $method$  – определя метода за изпращане на формата action - задава URL адрес, на който да се изпрати, по

Други атрибути на <form>:

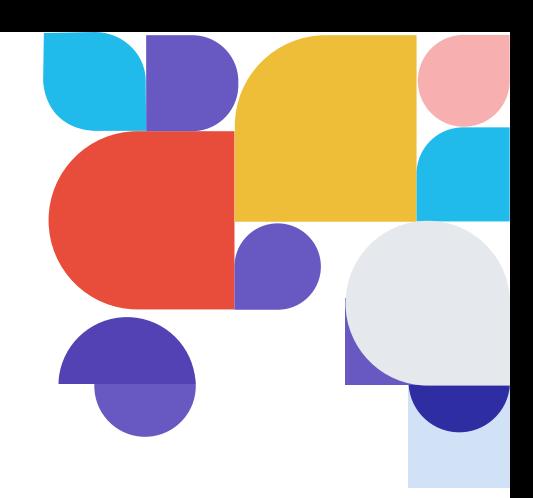

Формата се изпраща на URL адреса, посочен в атрибута и action по два метода: GET и POST. Първият добавя данните от полетата към URL адреса като списък формат име=стойност, разделени със знака &. Това е лесно за проследяване и запомняне като отметка в браузъра, но не е подходящо за чувствителна информация, а адресът не може да е по-дълъг от 3000 символа. Методът POST вмъква данните в тялото на HTML заявката. Така те не се виждат в полето за адрес на браузъра и отпада ограничението за обема им.

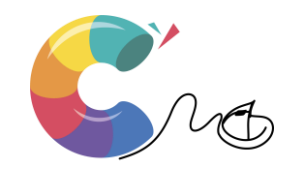

Задача. Отворете редактора BlueGriffon и създайте файл с име form.html, който да представлява регистрационна форма със следните данни: Име (текстово поле), Години (падащо меню), Пол (радиобутон), Потребител (текстово поле), Парола (поле за парола), Имейл (текстово поле), Бутон за изпращане (Submit).

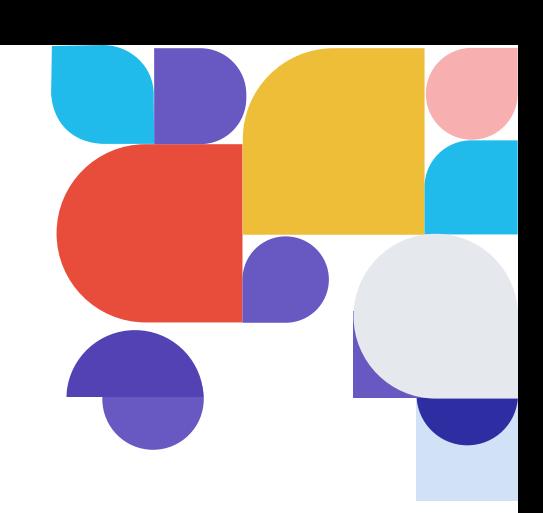

#### Важно

При използване на елементите form, select, option, textarea изпускането на затварящия таг ще доведе до сериозни обърквания и грешки.

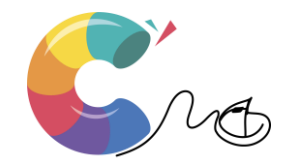

# Благодаря за вниманието!